# **iChip WiFi Configuration**

# **June 2011**

Ver. 2.00

**Copyright © Connect One Ltd., 2008-2011**

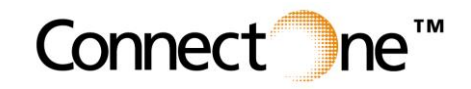

**International:** Connect One Ltd. 20 Atir Yeda Street Kfar Saba 44643, Israel Phone: +972-9-766-0456 Fax: +972-9-766-0461 Email: sales@connectone.com http://www.connectone.com

**USA:** Connect One Semiconductors, Inc. 560 S. Winchester Blvd. Suite 500 San Jose, CA 95128 Tel: (408) 572-5675 Fax: (408) 572-5601

The information in this document is subject to change without notice and shall not be construed as a commitment on the part of Connect One.

Connect One assumes no liability for any errors that may appear in this document.

The software described in this document is furnished under a license agreement and may be used or copied only in accordance with the terms of such a license agreement. It is forbidden by law to copy the software on any medium except as specifically allowed in the license agreement. No part of this document may be reproduced or transmitted in any form or by any means, electronic or mechanical, including but not limited to photocopying, recording, transmitting via fax and/or modem devices, scanning, and/or information storage and retrieval systems for any purpose without the express written consent of Connect One.

iChip, AT+i, Secure Socket iWiFi, miniSocket iWiFi, Nano WiReach and Connect One are trademarks of Connect One Ltd.

Copyright  $\odot$  2000-20011 Connect One Ltd. All rights reserved.

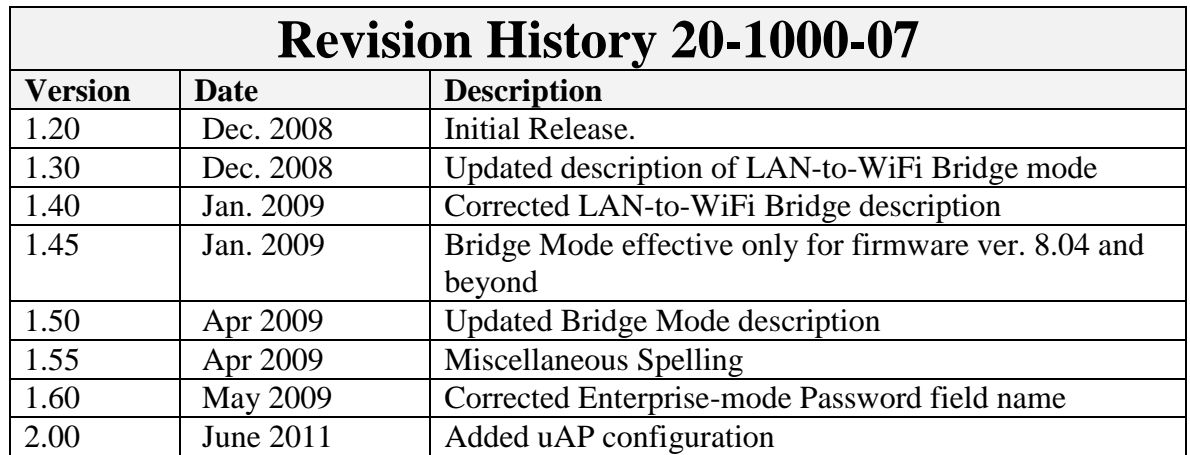

## **Table of Contents**

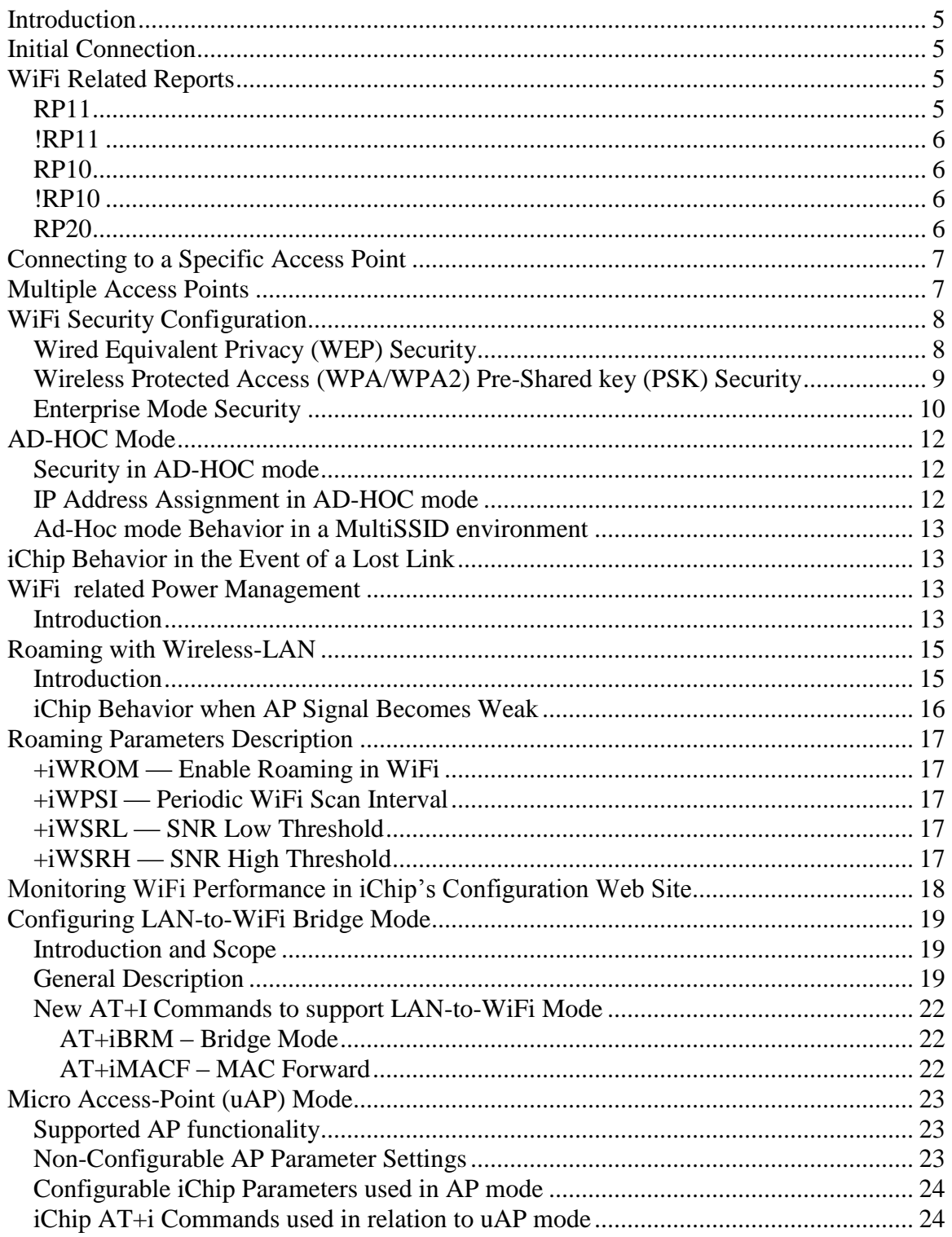

## <span id="page-4-0"></span>**Introduction**

iChip CO2128, iChip CO2144, Secure Socket iWiFi, miniSocket iWiFi and Nano WiReach support 802.11b/g WiFi connectivity using the Marvel 8686 WiFi chipset. The iChip firmware contains built-in drivers that support the WiFi chipset as well as a WPA/WPA2 supplicant allowing for a choice of WEP or WPA/WPA2 PSK or Enterprise mode security over the wireless connection.

iChip contains a variety of parameters associated with WiFi connectivity, which permit configuring the connection profile and its characteristics. iChip may be configured for a WiFi connection in infrastructure mode via an Access Point (AP) or as part of a local WiFi cluster using Ad-Hoc mode.

iChip also supports a Roaming mode, allowing it to seamlessly transfer between Access Points, in support of mobile devices that need to be on the move across geographical distances larger than the AP's supported range.

Several reports are made available to monitor the WiFi environment and quality of connection.

This document details the commands and parameters that are used to configure, control and monitor a WiFi connection when using an iChip based product.

## <span id="page-4-1"></span>**Initial Connection**

Assuming all WiFi related parameters are cleared to their default value, as is the case after a Factory-Defaults setting (AT+iFD), iChip will attempt to associate and connect to the closest available Access Point (AP) that does not have any security configured. When iChip senses several AP's in its vicinity, it determines the closest AP according to the strongest received signal.

If no secure-less AP is detected, iChip will endlessly continue trying to locate one.

## <span id="page-4-2"></span>**WiFi Related Reports**

Several iChip reports are related to information regarding the WiFi environment.

## <span id="page-4-3"></span>**RP11**

The AT+iRP11 report instructs iChip to scan the environment and report all Access Points (AP's) in its vicinity.

For example,

```
AT+iRP11
Jetta,WPA2,1
GANG_TEST,NONE,1
Bora,NONE,1
Levanto,WEP,1
Sirocco,WPA,1
Blue-I The Lab,WEP,1
Mistral,WEP,1
3Com,NONE,1
I/OK
```
Each response line contains one AP details including its SSID, Security setting and signal strength (0-low; 1-good; 2-excellant).

#### <span id="page-5-0"></span>**!RP11**

The AT+i!RP11 report lists only Ad-Hoc networks that have been detected in the vicinity. The report format is the same as for the AT+iRP11.

#### <span id="page-5-1"></span>**RP10**

The AT+iRP10 report contains details regarding the current connection. For example,

#### **AT+iRP10**

 $I/(4, 54, 63, 45)$ **I/OK** The response contains value fields according to the following syntax:  $I/($   $\text{opt stat}$ ,  $\text{exter rate}$ ,  $\text{cos level}$ ,  $\text{lnk}$  qual  $\text{log}$ Where, port stat -- Port Status: 0: Wireless LAN adapter not present 1: Wireless LAN adapter disabled 2: Searching for initial connection 4: Connected 5: Out of range xfer rate -- Transfer rate in the range 1..54

sig level -- Signal level [%], in the range 0..100 lnk qual -- Link quality  $[%]$ , in the range 0..100

Note: The *sig\_level* and *lnk\_qual* fields are given in percents relative to estimated values that represent 0% to 100%.

#### <span id="page-5-2"></span>**!RP10**

The AT+i!RP10 report contains additional details regarding the current connection. For example,

```
AT+i!RP10
      GANG_TEST,00:17:3F:9F:89:6E,NONE,7,28
      I/OK
The response contains value fields according to the following syntax:
```
<SSID>,<BSSID>,<security type>,<WPA status>,<channel>,<SNR> Where,

> $security$  *type* = NONE | WEP64 | WEP128 | WPA | WPA2 | WPA\_ENT | WPA2\_ENT *WPA status*  $=$  Completed | Not Completed (relevant only for WPA/WPA2 security)

#### <span id="page-5-3"></span>**RP20**

The  $AT+iRP20$  report is an extension to the  $AT+iRP11$  report. It lists a scan of all  $AP's$ and AD-HOC systems in the vicinity.

For example,

**AT+iRP20** Jetta,AP,06:14:6C:69:4A:7C,WPA2,1,48 GANG\_TEST,AP,00:17:3F:9F:89:6E,NONE,7,53 Sirocco,AP,00:18:4D:DE:D7:DF,WPA,7,50 Mistral,AP,00:11:6B:3B:55:E2,WEP,9,62 EPSON, Ad-Hoc,02:0E:35:38:6E:92,NONE,11,46

```
3Com,AP,00:12:A9:08:79:C8,NONE,11,54
I/OK
```
The response contains value fields according to the following syntax: <SSID>,ADHOC|AP,<BSSID>,<security\_type>,<channel>,<RSSI>

#### <span id="page-6-0"></span>**Connecting to a Specific Access Point**

The primary parameter governing the identity of the AP to which the iChip will associate and connect to is the **S**ervice **S**et **ID**entifier (SSID). Each Access point has its own SSID value. A Wireless-LAN client that needs to connect to a LAN infrastructure via a specific AP needs to specify the SSID of the required AP.

The iChip parameter that is used to configure the required SSID is the WLSI parameter. The command syntax used is:

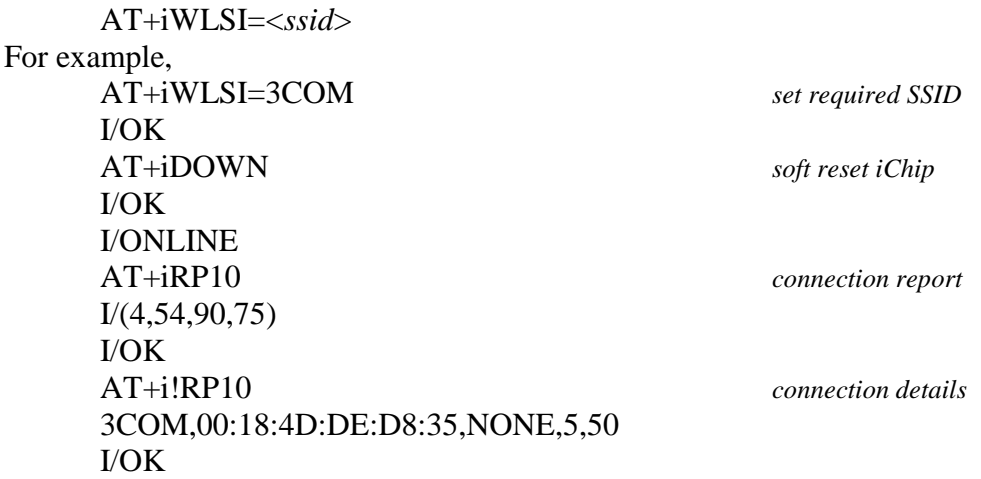

Note that the 3COM AP does not have security definitions, thereby allowing iChip to connect without configuring security parameters.

The SSID configured in the AP is not necessarily unique. If iChip is in range of more than one AP with the same SSID value configured in its WLSI parameter it will connect to the closest (strongest signal) AP of those with that SSID.

## <span id="page-6-1"></span>**Multiple Access Points**

For cases where it is desired that iChip connect to one of a list of possible AP's, iChip supports a list of up to 10 SSID values. When iChip scans for the AP to connect to, it will scan the environment for an existing AP according to the list until it finds the first match. iChip's SSID list parameters syntax is:

AT+iWSI*n*=<*ssid>*

Where,

*n* can assume values [0..9]. For Example, AT+iWSI2=BORA

The default SSID parameter WLSI is equivalent to WSI0. Both refer to the same exact value and are interchangeable.

AP scanning always begins with WLSI (or WST0) and commences to WSI1 only if no AP with WLSI is found. Scanning continues with the next WSI*n* until a matching AP is found, a WSI*n* parameter is empty or all 10 SSID's have been scanned.

If a matching AP is found, iChip will attempt to associate and connect to it. Otherwise, it will reiterate scanning the entire list again.

Note that the order of the SSID values in the list defines the connection priority. Furthermore, note that if a WSI*n* value is cleared, iChip will not scan past that element even if additional values exist further down the list.

## <span id="page-7-0"></span>**WiFi Security Configuration**

iChip supports several WiFi security standards when connecting to an AP in infrastructure mode. iChip parameters are used to configure the security setting that is to be used for each AP to which iChip will connect. The security standards supported are:

- WEP with 64 bit keys
- WEP with 128 bit keys
- WPA with TKIP encryption in PSK mode
- WPA2 with AES encryption in PSK mode
- WPA-TKIP Enterprise PEAP-MSCHAPv2 with RADIUS server
- WPA2-AES Enterprise PEAP-MSCHAPv2 with RADIUS server

The iChip parameter WST*n* defines the security method used by the AP. *n* is determined according to the matching SSID with which iChip connected to the AP. The possible values for WST*n* are:

 $0 = No$  Security  $1 = \text{WEP}64$  $2 = WEP128$  $3 = WPA PSK$  $4 = WPA2 PSK$  $5 = WPA$  Enterprise  $6 = WPA2$  Enterprise

#### <span id="page-7-1"></span>**Wired Equivalent Privacy (WEP) Security**

When using WEP security the AP and client need to agree on an encryption/decryption key that is either 5 bytes for WEP64 or 13 bytes for WEP128. iChip contains a 4-key repository for WEP keys, However, only one of those keys is active at a time. A fifth parameter contains the index of the WEP key to use. The idea behind this scheme is the ability to change the use of a key with a simple change of index value and without erasing the actual key value, so it is ready for reuse at a later time. This scheme applies only to the default SSID stored in WST0 (also called WLSI). WEP keys for additional AP's who's SSID is defined in WST1 to WST9 are single keys stored for each SSID. The 4-key repository used with WSI0 is stored in the WLK*n* iChip parameters, where *n* is in the range [1..4]. the index of the active key to be used is stored in WLKI. For example,

 $AT+ iWLK1 = 12AA4F5C32$ AT+iWLK2=A4FF232218 … etc. AT+iWLKI=2 defines use of the WEP key stored in WLK2 (A4FF232218).

It is not necessary to configure all 4 WEP keys. Setting a value to one key would be enough, provided that the WLKI parameter contains the index to the configured WLK*n* parameter.

Single WEP keys may also be defined for multi-SSID environments. The iChip parameter list used is WKY*n*, with *n* in the range [1..9] and corresponding to the AP with SSID stored in WSI*n*.

For example,

AT+iWKY1=34FB1C2356 AT+iWKY2=AF4D66EF10 etc.

A checklist setting for a WEP environment will entail configuring the following parameters:

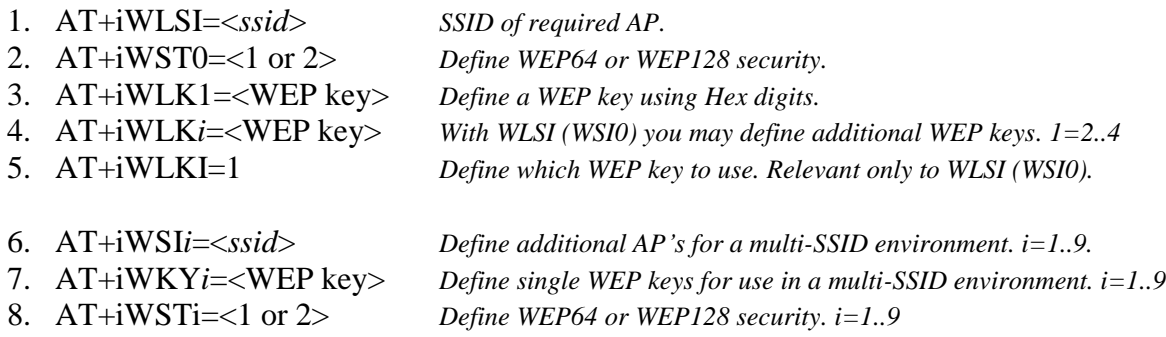

WEP security has several vulnerabilities and can be rather easily cracked. It is advised not to use WEP security in security sensitive networks.

#### <span id="page-8-0"></span>**Wireless Protected Access (WPA/WPA2) Pre-Shared key (PSK) Security**

WPA/WPA2 PSK mode is based on a shared key encryption/decryption scheme using encryption methods that are significantly stronger than those used for WEP. An agreed upon Pass-phrase is configured in both the AP and the client and used together with the SSID to create a symmetric encryption/decryption key, which in turn is used with TKIP (WPA) or AES (WPA2) cipher engines.

When configuring iChip for WPA/WPA2 PSK mode security, the Pass Phrase needs to be configured in the WLPP parameter. For example,

AT+iWLPP=<*passphrase*> The *passphrase* used is an ASCII string consisting of 8-83 characters.

In multi-SSID environments each SSID setting can have a separate associated passphrase configured in the iChip parameter list WPP*n*. n corresponds to the SSID stored in WSI*n*. WLPP and WPP0 are equivalent and refer to the same exact value.

When setting or updating a *passphrase*, iChip requires about 20 seconds before returning the I/OK, since it needs to calculate a convolution between the *passphrase* and the SSID. Similarly, when a *passpharse* exists, updating the corresponding SSID will acquire the same delay.

A checklist setting for a WPA/WPA2 environment will entail configuring the following parameters:

- 1. AT+iWLSI=<*ssid*> *SSID of required AP.* 2. AT+iWST0=<3 or 4> *Define WPA or WPA2 PSK security.* 3. AT+iWLPP=<*passphrase*> *Define the passphrase.*
- 
- 4. AT+iWSI*i*=<*ssid*> *Define additional AP's for a multi-SSID environment. i=1..9.* 5. AT+iWPP*i*=<*passphrase* > *Define passphrases for a multi-SSID environment. i=1..9*
- 

6. AT+iWSTi=<3 or 4> *Define WPA or WPA2 PSK security. i=1..9*

#### <span id="page-9-0"></span>**Enterprise Mode Security**

The Enterprise Mode WiFi security approach focuses on a framework for providing centralized authentication and dynamic key distribution for encryption. Central to this proposal are two main elements:

- IEEE 802.1x: a standard for port-based network access control.
- EAP: Extensible Authentication Protocol that allows wireless client adapters to communicate with different back-end servers such as a Remote Access Dial-In User Service (RADIUS server).

#### **iChip supports Enterprise Mode WiFi security from firmware version 8.01 and above**.

Two related parameters have been added in order to support configuration of Enterprise Mode:

- **+iEUSN** Enterprise User-Name: which contains the Radius Domain and specific client's User-Name.
- **+iEPSW** Enterprise Password: which contains the Password associated with the User-Name in EUSN.

The EUSN parameter syntax is:

AT+iEUSN=<*Domain*>\<*user-name*>

Where,

*Domain* is the RADIUS server domain name *user-name* is a User-Name defined in the RADIUS server with remote login rights.

For example,

AT+iEUSN=RADIUS\userA

The EPSW parameter syntax is:

AT+iEPSW=<*password*>

*password* must be the correct password defined in the RADIUS server for the User configured in EUSN.

In addition, the RADIUS server's certificate must be authenticated by iChip as part of the Enterprise Mode negotiation. Therefore, the RADIUS server's CA (Certificate Authority)

#### must be stored in iChip's CA parameter. The CA parameter accepts a standard PEM coded certificate.

#### For example,

AT+iCA= ----BEGIN CERTIFICATE-----

```
MIIEizCCA3OgAwIBAgIQPcRpW5Ybo6FKV8k5zcDBDTANBgkqhkiG9w0BAQUFADBE
MRUwEwYKCZImiZPyLGQBGRYFbG9jYWwxFjAUBgoJkiaJk/IsZAEZFgZyYWRpdXMx
EzARBgNVBAMTCkV4YW1wbGUgQ0EwHhcNMDgwNzIxMDYwMDU2WhcNMTMwNzIxMDYx
MDE2WjBEMRUwEwYKCZImiZPyLGQBGRYFbG9jYWwxFjAUBgoJkiaJk/IsZAEZFgZy
YWRpdXMxEzARBgNVBAMTCkV4YW1wbGUgQ0EwggEiMA0GCSqGSIb3DQEBAQUAA4IB
DwAwggEKAoIBAQCXvtkwCDXMCRXBLRsSi7zFbAmJyyowyp+l6GLJTkGEB6jmmus1
dCeKxi55skw5M+MeIy2TgUzf2iV0a4kSgHUaGuiGqia8kcE3yGQa4kq241JOCb/w
m6bx9p0xVFdCyXSBqTFTRTUFkpq074QDnwLbhGmuhBnt22p3xs3LKI+y3lp3v1Gf
z0EJ2yRX1ye/J+skUIZvaFPhrw+85CfPcMLcPvfQ+2t3VJs89NBuak8WZJOn7sMl
zNSmbwA1wIrLt4kkqk6pOKAJ0un9izosWUaP0/qjhG7P2ccVkYAcWWq1ocgIMnZU
AAVSfPM2KUiRQGNm+rDJYF0Yrdw2BrdTLlDnAgMBAAGjggF3MIIBczATBgkrBgEE
AYI3FAIEBh4EAEMAQTALBgNVHQ8EBAMCAYYwDwYDVR0TAQH/BAUwAwEB/zAdBgNV
HQ4EFgQUPBNIhTMs/pnCcqlJTEv4hpAqaL0wggELBgNVHR8EggECMIH/MIH8oIH5
oIH2hoG3bGRhcDovLy9DTj1FeGFtcGxlJTIwQ0EsQ049cmFkaXVzLXRzdCxDTj1D
RFAsQ049UHVibGljJTIwS2V5JTIwU2VydmljZXMsQ049U2VydmljZXMsQ049Q29u
ZmlndXJhdGlvbixEQz1yYWRpdXMsREM9bG9jYWw/Y2VydGlmaWNhdGVSZXZvY2F0
aW9uTGlzdD9iYXNlP29iamVjdENsYXNzPWNSTERpc3RyaWJ1dGlvblBvaW50hjpo
dHRwOi8vcmFkaXVzLXRzdC5yYWRpdXMubG9jYWwvQ2VydEVucm9sbC9FeGFtcGxl
JTIwQ0EuY3JsMBAGCSsGAQQBgjcVAQQDAgEAMA0GCSqGSIb3DQEBBQUAA4IBAQCK
3GxozfOp6IiSRHNx08zfKXPXyDZrfItsy6FYSk/aLNAUW6y6BdwyCIDSLSDCGawD
ToPiA3reu0rRStrEUWq3D9JnzDoOL3h4MzGL6ddzN6SVigKOCvDxX31bZiq+h73i
8XbfgpSNdKpu96itfRlDdBa9mFegfyTIBI5Z472iFKIHoSKfdTjfCh6Mf5+SGSdF
9GlcRPPTQOrxe7FKzdW+4lShWBanxOOSW3a5q7SbIc4a1dP1xOmzRauwIjkSW00J
pUaHscjALqJlsKqkSwrUNFlWxxvzVsMEfyJE/fEr87XhjeeKrPXV2ex44bvyaJBt
LEk8tY2O5JcAPTIKrMBO
-----END CERTIFICATE--------
I/OK
```
The WST*n* parameter receives values 5 or 6 to define Enterprise Mode security:

- If WST*n*=5, iChip shall try to associate only to AP's that publish WPA-IE-802.1x (and not PSK) in their beacon.
- If WST<sub>n</sub>=6, iChip shall try to associate only to AP's that publish RSN-IE-802.1x (and not PSK) in their beacon.

A checklist setting for Enterprise security environment will entail configuring the following parameters:

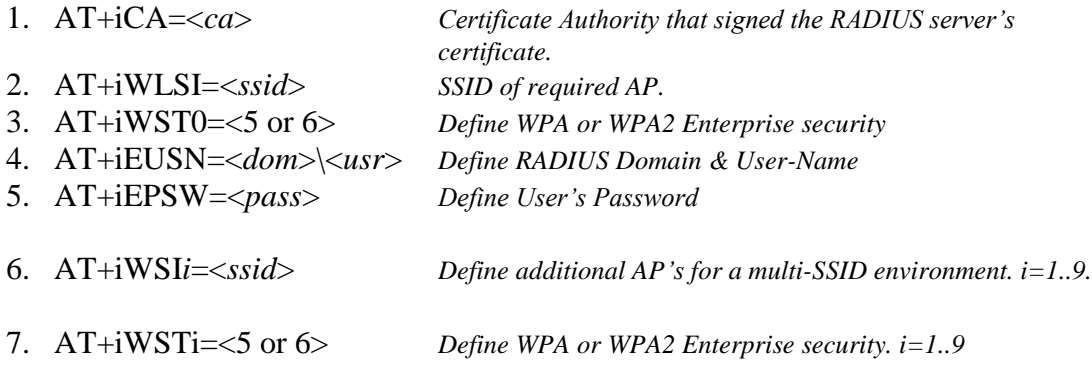

#### **Configuring a RADIUS Server**

The following link may be consulted in order to configure a RADIUS server on a Windows Server machine:

[http://support.mof.go.th/radius\\_windows.html](http://support.mof.go.th/radius_windows.html)

## <span id="page-11-0"></span>**AD-HOC Mode**

On wireless computer networks, **AD-HOC** mode is a method for wireless devices to directly communicate with each other. Operating in AD-HOC mode allows all wireless devices within range of each other to discover and communicate in peer-to-peer fashion without involving central Access Points. To set up an AD-HOC wireless network, each wireless adapter must be configured for AD-HOC mode as opposed to the alternative **infrastructure mode**. In addition, all wireless adapters on an AD-HOC network must use the same **SSID** and the same **channel number**.

The first system configured for AD-HOC mode is called the **Creator.** It knows that is first, since it tries to sense if there are other systems in its vicinity in AD-HOC mode (using the same SSID and communicating on the same channel) – and cannot discover any. Additional systems are called **Joiners**, since they sense that other AD-HOC systems with the specified SSID exist on the specified channel and they join in.

The AD-HOC network is self-maintained and will continue to exist even if the Creator goes offline. Note that in an AD-HOC network, **all** members of the network must:

- 1. Have the same SSID
- 2. Use the same channel
- 3. Be in range of **all other** systems

iChip supports AD-HOC mode configuration by setting the WiFi channel and setting an SSID value that is preceded by the '!' character. The '!' is not part of the SSID. For example, to setup an AD-HOC SSID of "**MYNET**" specify in iChip "**!MYNET**".

A checklist setting for AD-HOC will entail configuring the following parameters:

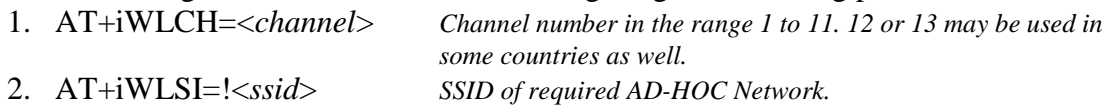

#### <span id="page-11-1"></span>**Security in AD-HOC mode**

Only WEP64 or WEP128 security may be implemented when in AD-HOC mode. See WEP security above for configuration details.

#### <span id="page-11-2"></span>**IP Address Assignment in AD-HOC mode**

AD-HOC mode only provides for connectivity at the WiFi level. If an AD-HOC connection needs to support TCP/IP communications each participant system must somehow get an IP address. Furthermore, all IP addresses need to be on the same subnet.

As in other situations, IP addresses can either be pre-assigned in a fixed manner or one of the systems needs to act as a DHCP server. Note however, that when basing a solution on a DHCP server, the DHCP server must be part of the AD-HOC network before the other participants can get IP addresses and start communications.

An iChip can act as a DHCP server, if needed, by setting the DIP and DPSZ parameters. More information on this can be sought in the AT+i Programmers Manual.

#### <span id="page-12-0"></span>**Ad-Hoc mode Behavior in a MultiSSID environment**

- After power-up or hardware or software reset, iChip starts scanning for APs or Ad-Hoc networks in its vicinity, at intervals set by the WPSI parameter. iChip first refers to the value in the WLSI parameter. If WLSI refers to anAd-Hoc network, iChip scans for all Ad-Hoc networks in its vicinity. It attempts to join the first Ad-Hoc network whose SSID is listed in the WSI*n* parameter. If, however, after three consecutive scans, no such network is found – iChip creates its own network according to the WLSI (WSI0) SSID and stops scanning.
- If WLSI is set to (!), iChip scans only for any available Ad-Hoc network (regardless its SSID) and tries to connect to the network with the best signal. (correlates to  $WLSI="$ ").
- If WLSI is set to  $(*)$ , iChip will not scan and remain disconnected.

## <span id="page-12-1"></span>**iChip Behavior in the Event of a Lost Link**

If the WiFi connection is lost while no active connection is underway, iChip starts periodic scanning for APs and attempts to connect to the AP having the highest priority. After associating with an AP, iChip starts its DHCP client and monitors the SNR level of the AP it is associated with.

If the WiFi connection is lost during active operation, iChip waits for an IP activity command from the host. When such a command is sent, iChip performs a software reset and starts scanning for APs. iChip responds to the host with **ERROR(074)** to indicate that the current connection has been lost.

#### <span id="page-12-2"></span>**WiFi related Power Management**

#### <span id="page-12-3"></span>**Introduction**

The Power Management mechanism in iChip controls both the CO2128/CO2144 power modes as well as the Marvell 8686 power modes.

iChip's power management is enabled by setting the PSE (Power Save Enable) parameter to a value between 1 and 255 (the default value is 0 and means that the power saving mechanism is disabled). The PSE value is given in seconds and defines the number of idle seconds that will cause iChip to go into power save mode.

The Marvell's 8686 power management is enabled by setting the WLPS (Wireless Power Save) parameter to a value between 1 and 5 (the default value is 0 and means that the Wireless power saving mechanism is disabled). The WLPS value is given in number of beacons periods, where the beacon period is determined by the AP.

In Ad-Hoc networks, the value of the ATIM window controls whether the power save operation is permitted in the network or not. If the value of the ATIM window is 0, than the participating stations are not permitted to enter power save mode. The value of the ATIM window is chosen by the Ad-Hoc creator and then the same value is adopted by all the joiners.

When iChip is the creator it sets the ATIM window to a non zero value if WLPS is non zero. With a non-zero ATIM window value, every station participating in the Ad-Hoc network needs to be awake during the ATIM window, which follows a receipt of the

beacon. During this window any participating node may notify a peer that it has information to send. If the peer acknowledges, the sending and receiving node stay awake for the duration of the beacon period and exchange information. Other systems are allowed to doze (enter Sleep mode) for the duration of the Beacon period after the ATIM window is done. The ATIM window value is in units of TU  $(=1.024 \text{m} \text{sec})$ .

#### **iChip Power Modes :**

The iChip frimware has 3 power modes:

• **Normal mode** – in this mode, the firmware checks if it needs to enter sleep mode every 40 ms.

Several conditions must be fulfilled before entering sleep mode:

- o The PSE parameter value is non-zero (i.e. between 1 and 255 seconds).
- o The number of seconds that have elapsed without any activity on the Host serial port is more than the value of the PSE parameter.
- o The number of seconds that have elapsed without incoming data from the WiFi (network) is more than the value of the PSE parameter.
- o There is no ongoing DHCP process (i.e. iChip has a valid IP address).
- o There is no data waiting to be transmitted on one or more of the active sockets.
- o In case of Serial-NET mode, there is no data to send.
- **Sleep mode** if ALL of the conditions above are fulfilled and if iChip is associated with an AP or connected to an Ad-Hoc network, iChip enters Sleep mode.

In Sleep mode, the firmware shuts down most of its peripherals and if the WLPS parameter is set, it forces the Marvell 8686 chip into Sleep mode as well. Any activity on the Host serial port or incoming data from the WiFi, restores iChip to Normal mode.

 **Deep Sleep mode** – iChip enters Deep Sleep mode if and only if iChip is **not** connected to an AP or in Ad-Hoc mode.

In this mode, iChip periodically scans for an AP and if fails to associate, it forces the Marvell 8686 chip into Deep Sleep mode and goes to sleep.

The periodic scan for an AP is governed by the WPSI (Wireless Scan Interval) parameter. WPSI contains a value in seconds. When iChip is in Deep-Sleep mode it wakes up every WPSI seconds, forces the Marvel 8686 chip out of Deep Sleep mode and scans again.

If an association succeeds, Deep Sleep mode is no longer used and iChip reverts the Marvell 8686 into Sleep mode.

#### **Marvell 8686 chipset Power Modes:**

As mentioned above, the Marvell 8686 chipset has 2 power-save modes:

- Deep Sleep mode –used only when iChip is **not** associated to an AP and not in Ad-Hoc mode.
- Power Save mode –used when iChip is associated to an AP or in Ad-Hoc mode. **Notes** 
	- o The Marvel 8686 chipset goes into Sleep mode only after at least one beacon period of inactivity.
- o When associating to an AP, the sleep duration is determined by the WLPS parameter's value multiplied by the beacon period. The beacon period is determined by the AP configuration.
- o When in Ad-Hoc network, the sleep duration in milliseconds is determined by the beacon period (regardless of the WLPS parameter). The beacon period is determined by the Ad-Hoc network creator. In Ad-Hoc, the sleep duration **equals** the beacon period. Meaning: each member in the Ad-Hoc network that enters sleep mode, must wake up every beacon period for a period specify in the ATIM window.
- o In Ad-Hoc networks, during every beacon period and during the ATIM window, to the WiFi chipset will either stay awake for the entire next beacon period in order to handle incoming or outgoing data, or go back to sleep.

#### **Power Management implications:**

- The PSE parameter indicates the number of seconds the iChip must be Idle before entering Sleep mode or Deep Sleep mode.
- Power Save is tightest if the PSE value is set to its minimum value ( $PSE = 1$ ). • When the iChip is associated to an AP, the WLPS parameter determines the duration of the WiFi sleep period.

Power Save is optimized if PSE=1 and WLPS=5.

- When the iChip is NOT associated to an AP, the WPSI parameter determines the duration of the Deep Sleep cycle period. In this case, Power Save is optimized as long as the WPSI parameter is set to a large value. Be aware that during WPSI seconds, the iChip does not attempt to scan and connect to any AP.
- While in Power Save, throughput may be reduced.

A checklist setting for a Power-Save environment will entail configuring the following parameters:

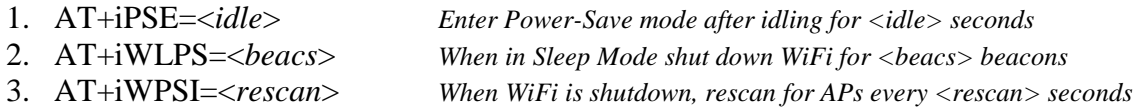

## <span id="page-14-0"></span>**Roaming with Wireless-LAN**

#### <span id="page-14-1"></span>**Introduction**

When set to operate in Roaming mode, iChip can roam seamlessly among Access Points (APs) that share the same SSID and the same security configuration, without interrupting its ongoing IP connectivity. iChip also has a monitoring mechanism that is sensitive to drops in AP signal strength. When iChip detects such a drop, it automatically starts searching for APs in its vicinity that have a stronger signal, while still remaining connected to the current AP.

The following parameters are required to set iChip to Roaming mode:

■ WROM — Enables Roaming mode.

- WPSI Sets the time interval between consecutive scans that iChip performs for APs in its vicinity.
- WSRL Sets a low SNR threshold for iChip in Roaming mode.
- WSRH Sets a high SNR threshold for iChip in Roaming mode.

Note that the AT+i!RP10 and AT+iRP20 reports, described above, provide useful information pertaining to Roaming.

#### <span id="page-15-0"></span>**iChip Behavior when AP Signal Becomes Weak**

When the beacon signal of the AP to which iChip is associated becomes weak (SNR drops below the LOW level set by the WSRL parameter), iChip starts periodic scans for APs having an SNR above the High threshold set by the WSRH parameter.

When in Roaming mode, iChip attempts to connect to the AP that appears first on the list of SSIDs specified by the WSI*n* parameter, while remaining connected to the current AP. If association with the new AP fails, iChip continues scanning until it succeeds connecting to an AP with a stronger signal. When in Roaming mode, and a new association succeeds, iChip does not restart its DHCP client and the current session remains uninterrupted.

In comparison, when iChip is *not* in Roaming mode, iChip remains connected to an AP as long as it has an open active socket, or until triggered by a Link Loss event. In this case, iChip ignores any decrease in AP signal strength while having open active sockets. However, when iChip is *not* in Roaming mode and *no active sockets are open*, iChip starts periodic scanning for APs having an SNR level above the High (WSRH) threshold. iChip attempts to connect to the AP that has the highest priority (according to the WSIn list). After associating with a new AP, iChip will start its DHCP client.

A checklist setting for a Roaming environment will entail configuring the following parameters:

- 4. AT+iROM=1 *Configure Roaming mode* 5. AT+iWSRL=<*low\_th*> *LOW SNR threshold, below which scanning commences*
- 6. AT+iWSRH=<*High\_th*> *High SNR threshold, above which re-association occurs*
- 7. AT+iWPSI=<*rescan*> *When under LOW SNR, rescan for APs every <rescan> seconds*

## <span id="page-16-0"></span>**Roaming Parameters Description**

#### <span id="page-16-1"></span>**+iWROM — Enable Roaming in WiFi**

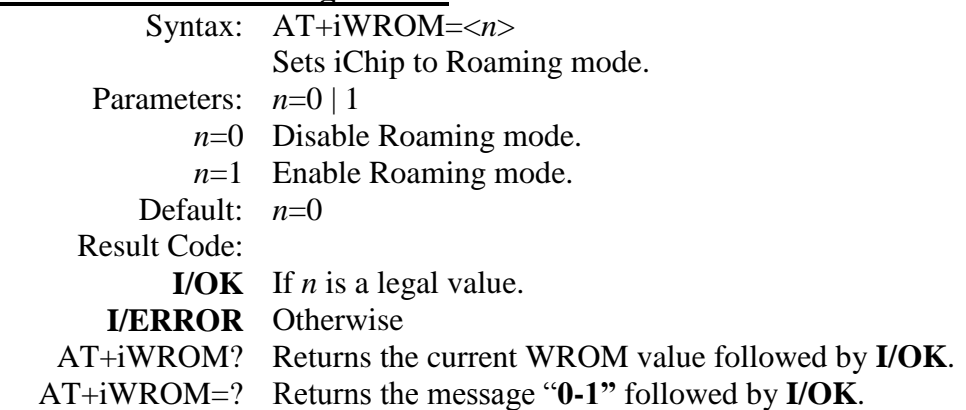

#### <span id="page-16-2"></span>**+iWPSI — Periodic WiFi Scan Interval**

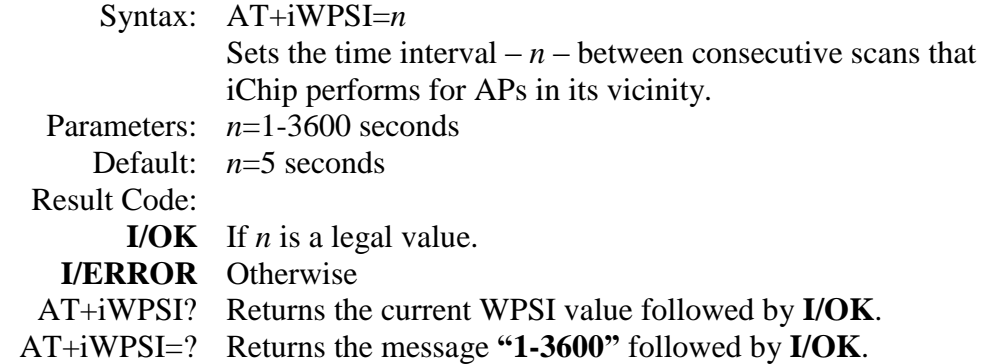

#### <span id="page-16-3"></span>**+iWSRL — SNR Low Threshold**

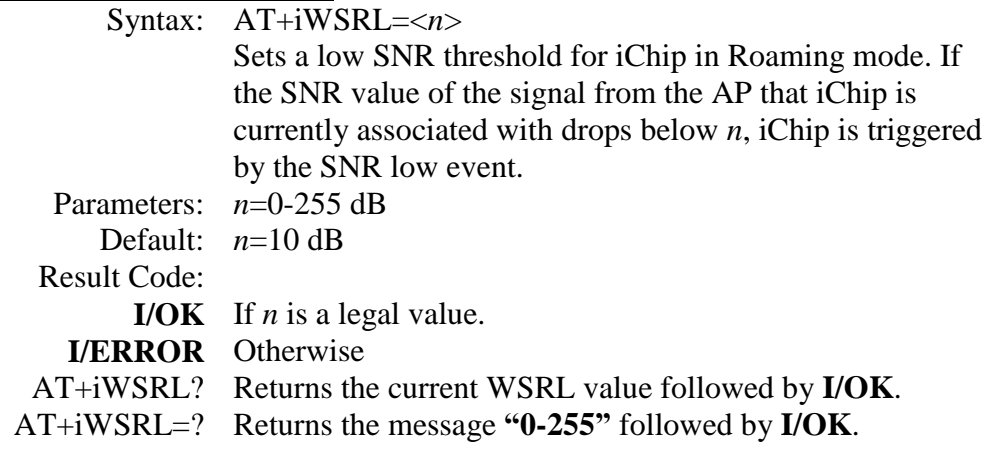

#### <span id="page-16-4"></span>**+iWSRH — SNR High Threshold**

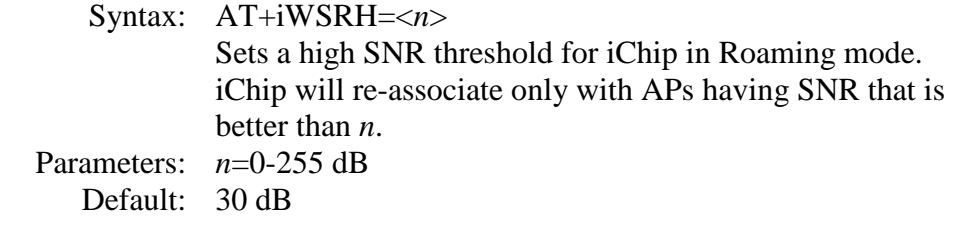

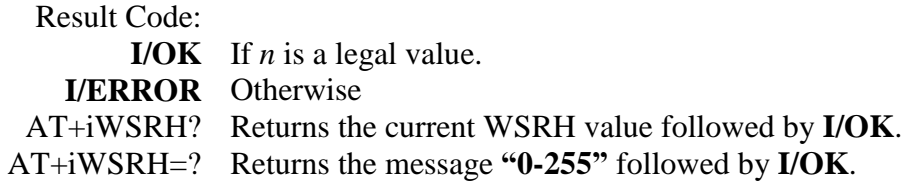

## <span id="page-17-0"></span>**Monitoring WiFi Performance in iChip's Configuration Web Site**

The iChip configuration Web site includes a page dedicated to WiFi status and performance, The Web page is automatically refreshed every second.

Open iChip's Configuration Site and select the "802.11b/g Status" Menu option:

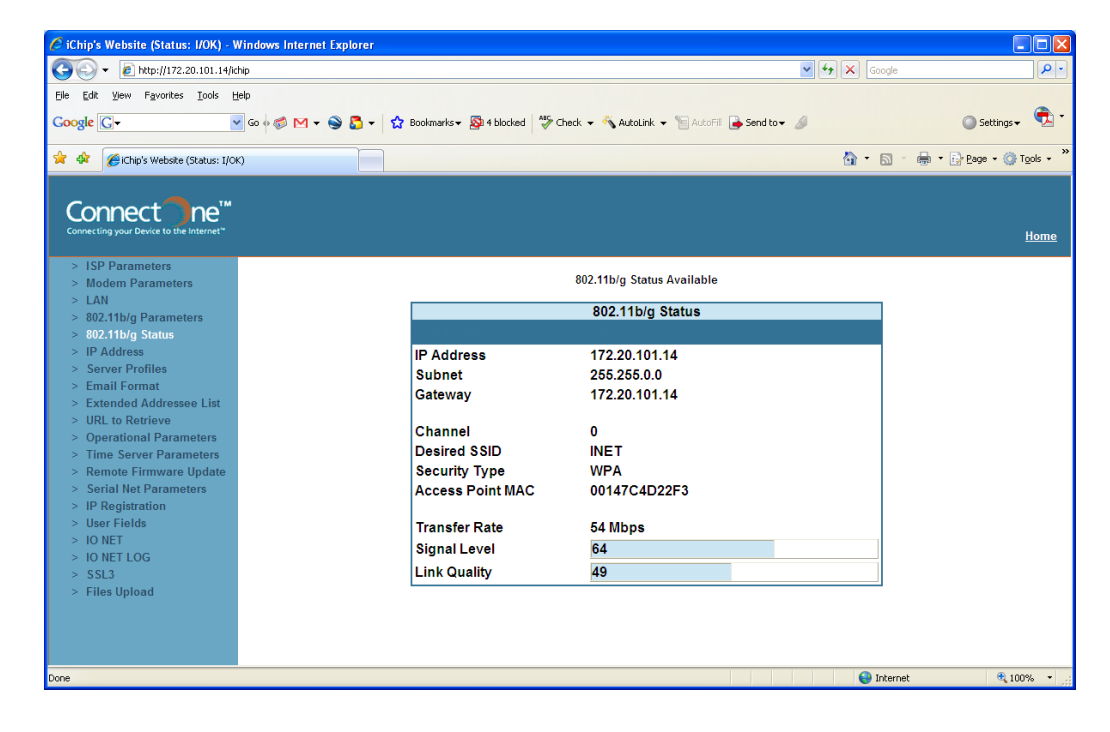

## <span id="page-18-0"></span>**Configuring LAN-to-WiFi Bridge Mode**

#### <span id="page-18-1"></span>**Introduction and Scope**

This section describes the iChip "LAN to WiFi Bridge" mode and its possible uses. The LAN-to-WiFi bridge mode is available from firmware version 8.04 and beyond.

The LAN to WiFi bridge mode enables users to design their application regardless of the network connection. Users can design their system to connect to a LAN infrastructure either by using a standard cable connection, a WiFi to WiFi bridge or a WiFi to AP bridge. The bridge mode enables the user to use these three different connection types without any change to their application or to the LAN infrastructure. In the LAN to WiFi bridge mode, iChip acts as a layer 2 switch and emulates layer 2 packets from the user application towards the LAN and WiFi infrastructures. The following section outlines possible uses of the bridge mode and the configuration required to enter this mode.

#### <span id="page-18-2"></span>**General Description**

#### **What is LAN to WiFi Bridge:**

LAN to WiFi bridge, is a special iChip mode where iChip acts as a layer 2 bridge between a LAN network on one side and a WiFi network on the other side. iChip FW is responsible for all WiFi connectivity and security. iChip supports two modes of LAN to WiFi bridge:

- Cable replacement Ad-Hoc Mode
- Cable replacement Access-Point (AP) mode

Note that when iChip is configured for Bridge mode, it enters this mode immediately after power-up and automatic Host port and baud rate detection are not supported. Therefore, the +iHIF and +iBDRF parameters **must** be defined.

The following sections describe the behavior of these two modes.

#### **Cable replacement AD-HOC mode**

In this mode iChip acts as a cable replacement and placed on both sides. The connection between the two sides is done using WiFi AD-HOC mode. In this mode iChip supports two types of LAN connection:

- RMII/MII connection to iChip
- PHY connection to iChip

Both sides of the line can be configured differently based on user requirements.

The diagrams below outline the iChip Cable replacement mode:

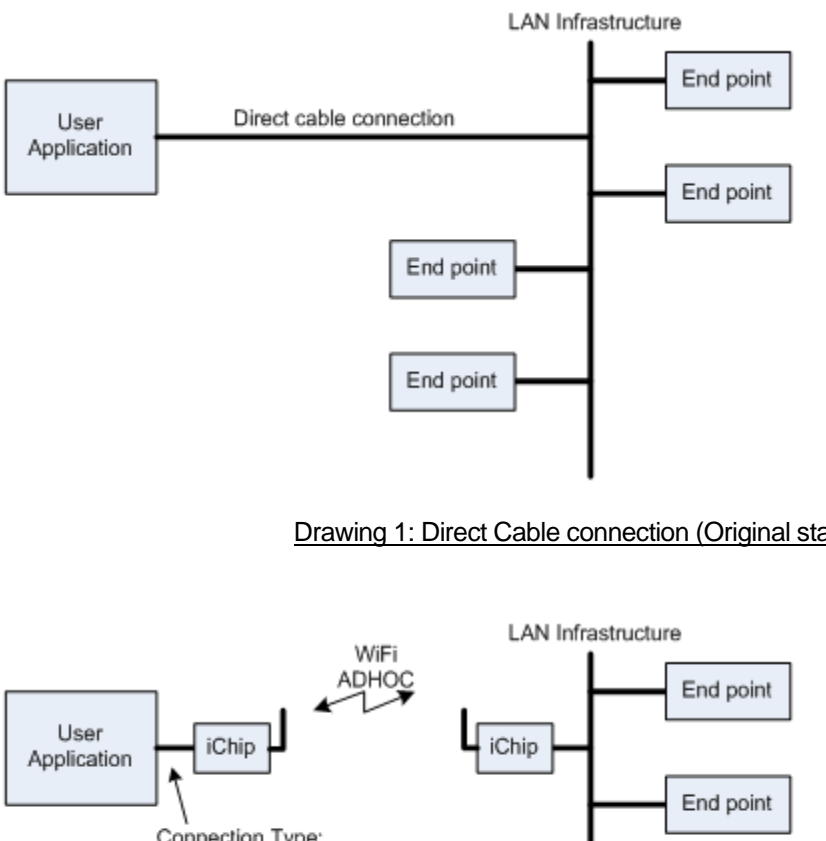

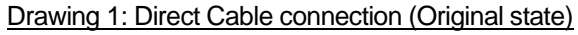

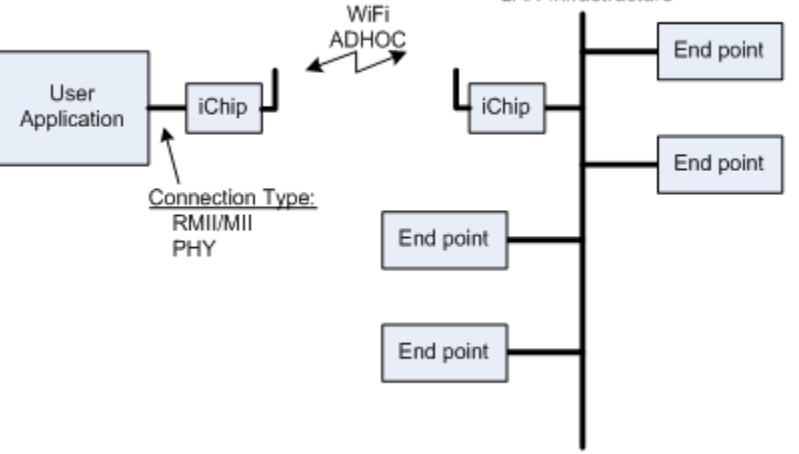

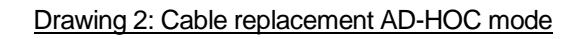

In cable replacement AD-HOC mode, iChip supports two security layers. The first layer is the Ad-Hoc WEP security and the second layer is MAC forwarding. When using MAC forwarding the user can configure both iChips to forward packets to a predefined MAC address as define in the MACF parameter. Without MAC forwarding, iChip will need to broadcast outgoing packets. Broadcasting is slower than Unicasting and also has the disadvantage of being received by all systems on a specific AD-Hoc network. In this mode, all traffic from the LAN infrastructure is moved to the user application over the WiFi AD-HOC connection and all traffic sent from the user application is moved back to the LAN infrastructure.

To enter "Cable replacement Ad-Hoc mode" the following parameters should be used:

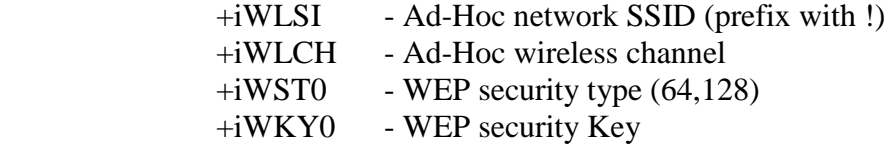

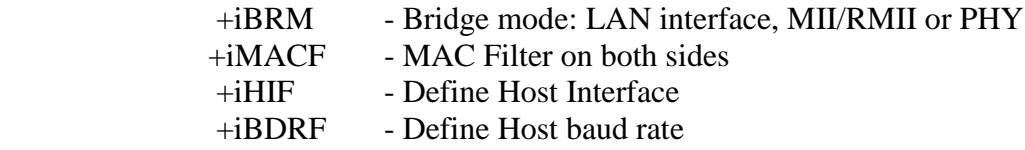

#### **Cable replacement AP mode**

In this mode iChip replaces a direct cable connection of the user application to a LAN infrastructure, by connecting the user application to an Access Point on the LAN infrastructure.

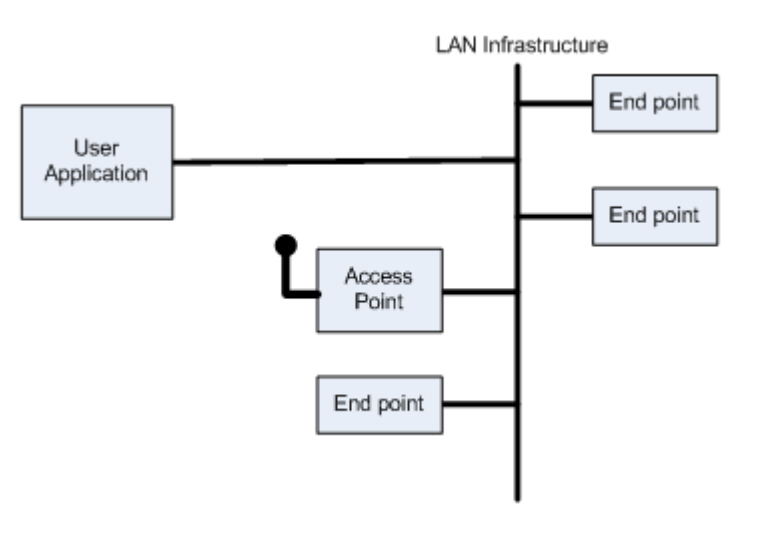

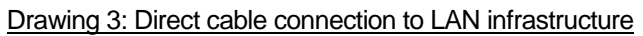

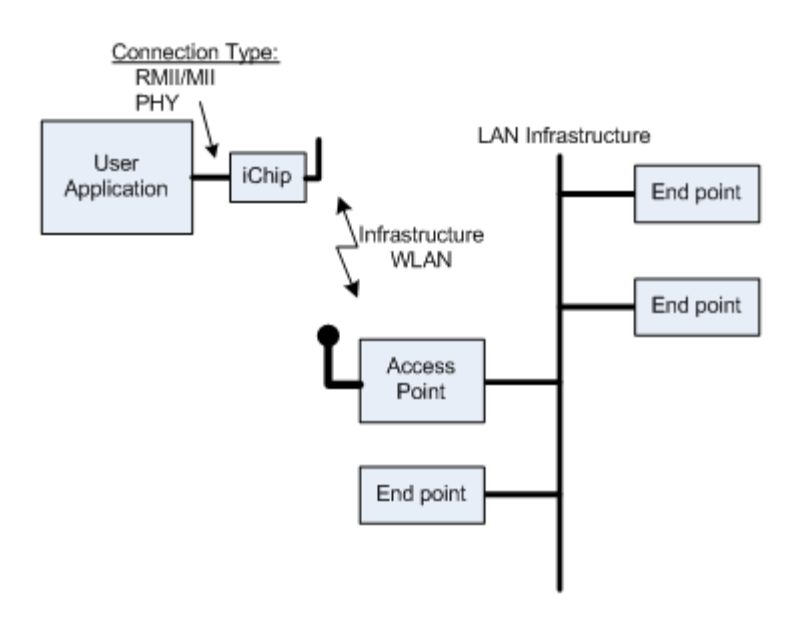

Drawing 4: Cable replacement AP Mode

In Cable replacement AP mode, iChip enables a user application to connect to an existing AP on the LAN infrastructure. iChip connects to the AP using the same MAC address of the user application which enables the LAN infrastructure to maintain that same connection rules for the user application.

The following parameters should be used in order to set "Cable replacement AP mode" (with WPA Security):

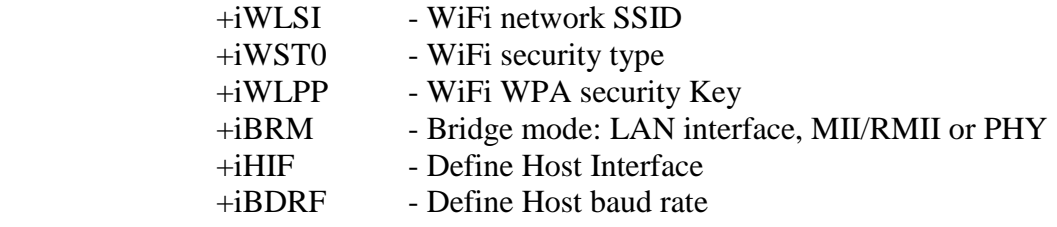

#### <span id="page-21-1"></span><span id="page-21-0"></span>**New AT+I Commands to support LAN-to-WiFi Mode**

#### **AT+iBRM – Bridge Mode**

Syntax: AT+iBRM=<n> Sets iChip bridge mode

Parameters: n=0..4

Command Options:

n=0 Bridge mode disable

n=1 Cable replacement PHY to WiFi Ad-Hoc mode

n=2 PHY LAN to WiFi AP mode

n=3 Cable replacement MII/RMII to WiFi Ad-Hoc mode

n=4 MII/RMII LAN to WiFi AP mode

#### <span id="page-21-2"></span>**AT+iMACF – MAC Forward**

Note - This parameter takes effect only in cable replacement mode (BRM= 1, 3)<br>Syntax: AT+iMACF= <*mac*> Sets MAC forwarding in

Sets MAC forwarding in Ad-Hoc bridge mode. This MAC will be used as the destination MAC address of the transmitted packets. If left empty Broadcast is used. Parameters: *mac*="hhhhhhhhhhhh" 12 HEX digits of MAC address Command Options:<br> $mac = ""$ No MAC forwarding. Packets will be Broadcast. *mac* = *mac\_address* Valid 12 HEX digit representation of MAC destination address. In case of invalid value – MAC forwarding will not work.

## <span id="page-22-0"></span>**Micro Access-Point (uAP) Mode**

iChip Firmware versions 809 and above contain support for uAP mode. In this mode, iChip's WiFi driver is configured as an Access-Point rather than a station. Changing iChip's WiFi mode of operation requires a Firmware change. iChip's default Firmware version, i.e. 809xxx, is traditionally in WiFi station mode. The parallel Firmware version for uAP mode shall be labeled: 809xxxUAP. Most of iChip's WiFi parameters defined originally for Station mode remain operational in uAP mode as well, possibly with some additional variations. The following describes the parameters and modes relevant for uAP mode.

#### <span id="page-22-1"></span>**Supported AP functionality**

- WEP encryption
- Open system authentication
- WEP shared key authentication
- Embedded WPA/WPA2-PSK authenticator
- **IEEE** power save
- Hidden SSID feature
- Aging of inactive client stations

#### <span id="page-22-2"></span>**Non-Configurable AP Parameter Settings**

- Beacon Period =  $20 \text{ TU}$  (1 TU = 1024 usec)
- DTIM Period  $= 1$  beacon period
- Aging Timer  $= 0$  (station will never be aged out)
- Group ReKey timer  $= 0$  (group key will never be aged out)
- Pairwise key handshake timeout  $= 650$  ms (relevant only if security is WPA or WPA2)
- Pairwise key retries count  $= 10$  (relevant only if security is WPA or WPA2)
- Group key handshake timeout  $= 650$  ms (relevant only if security is WPA or WPA2)
- Group key retries count  $= 10$  (relevant only if security is WPA or WPA2)
- PS (of the uAP unit) is disabled!
- 
- 

• Max TX rate  $= 54$  Mbps Data rate to use for unicast packets transmission.

• TX power level  $= 13$  dBm Power level that the AP will use for transmitting packets to client stations in the BSS.

• Broadcast SSID = Enabled AP responds to probe requests from client stations that contain null SSID. AP Generates beacons that contain its

SSID.

- Packet forwarding  $= 1$  AP handles intra-BSS packets
- Max Stations count  $= 8$  Range: 0-8
- Retry Limit  $= 7$  Retry limit to use for packet transmissions. Range: 0-14

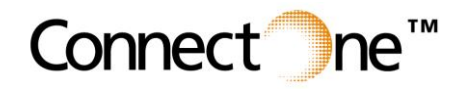

**International:** Connect One Ltd. 20 Atir Yeda Street Kfar Saba 44643, Israel Phone: +972-9-766-0456 Fax: +972-9-766-0461 Email: sales@connectone.com http://www.connectone.com

**USA:** Connect One Semiconductors, Inc. 560 S. Winchester Blvd. Suite 500 San Jose, CA 95128 Tel: (408) 572-5675 Fax: (408) 572-5601

• RSN replay attack protection  $=$  Disabled

If enabled, the frames detected as replay frames will be dropped.

#### <span id="page-23-0"></span>**Configurable iChip Parameters used in AP mode**

- $+iW LCH$  Sets the AP channel. Default value is 6.
- $\bullet$  +iWLSI Sets the AP SSID. Default value is "Connect One uAP"
- $\bullet$  +iWST0 Sets the AP security type, where:
	- $\circ$  n=0 no security
	- $o$  n=100 WPA-PSK TKIP + WPA2-PSK CCMP (auto mode)
	- $o$  n=1 WEP64 open authentication
	- $\circ$  n=2 WEP128 open authentication
	- $o$  n=101 WEP64 shared authentication
	- $\circ$  n=102 WEP128 shared authentication
	- $o$  n=3 WPA-PSK TKIP
	- $o$  n=103 WPA-PSK TKIP + CCMP
	- $o$  n=4 WPA2-PSK CCMP
	- $o$  n=104 WPA2-PSK TKIP + CCMP
- $+iWLPP$  Sets the AP WPA/WPA2 Pass Phrase
- $\bullet$  +iWLK1 Sets the AP WEP key

#### <span id="page-23-1"></span>**iChip AT+i Commands used in relation to uAP mode**

- **AT+iRP30** displays a list of connected clients. The list contains client MAC address, IP address, Power status (active/power save) and client host name. For example: AT+iRP30<br>MAC Address Power Status RSSI IP Address Host Name 001DD934C1EE power save 203 192.168.0.2 PCdesk1
- **AT+iWRFD** Fully stops the AP. iChip de-authenticates all clients, stops sending beacons and turns the radio OFF.
- **AT+iWRFU** Restart AP. iChip turns radio ON and resumes sending beacons.
- **AT+iRP10, AT+iRP11 and AT+iRP20**

I/OK

These report commands are not relevant in uAP FW, hence, the return value shall be I/ERROR (067).